# EOLIS CAP EH

Consulter vos factures détaillées

**SEPTEMBRE 2018**

http://www.eulerhermes.fr/eolis

Vous pouvez consulter et télécharger sous EOLIS au format Excel le détail des informations de vos factures CAP EH et CAP+ EH France et Export.

## **Comment retrouver le détail de vos factures CAP EH et CAP+ EH ?**

Tous nos clients bénéficient d'un espace dédié pour retrouver les informations sur les frais liés à leur contrat.

#### **Voici le chemin pour y arriver :**

- Identifiez-vous sur **EOLIS** et cliquez sur « **La vie de mon contrat** »
- Cliquez ensuite dans « **Facturation** » puis dans « **détail des frais** »
- La liste de vos contrats apparait. Il vous suffit de sélectionner simplement la ligne CAP EH ou CAP+ EH disponible depuis la fenêtre mise à votre disposition.

Vous pouvez maintenant télécharger et visualiser le détail de la facturation de vos contrats CAP EH et CAP+ EH.

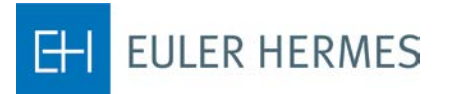

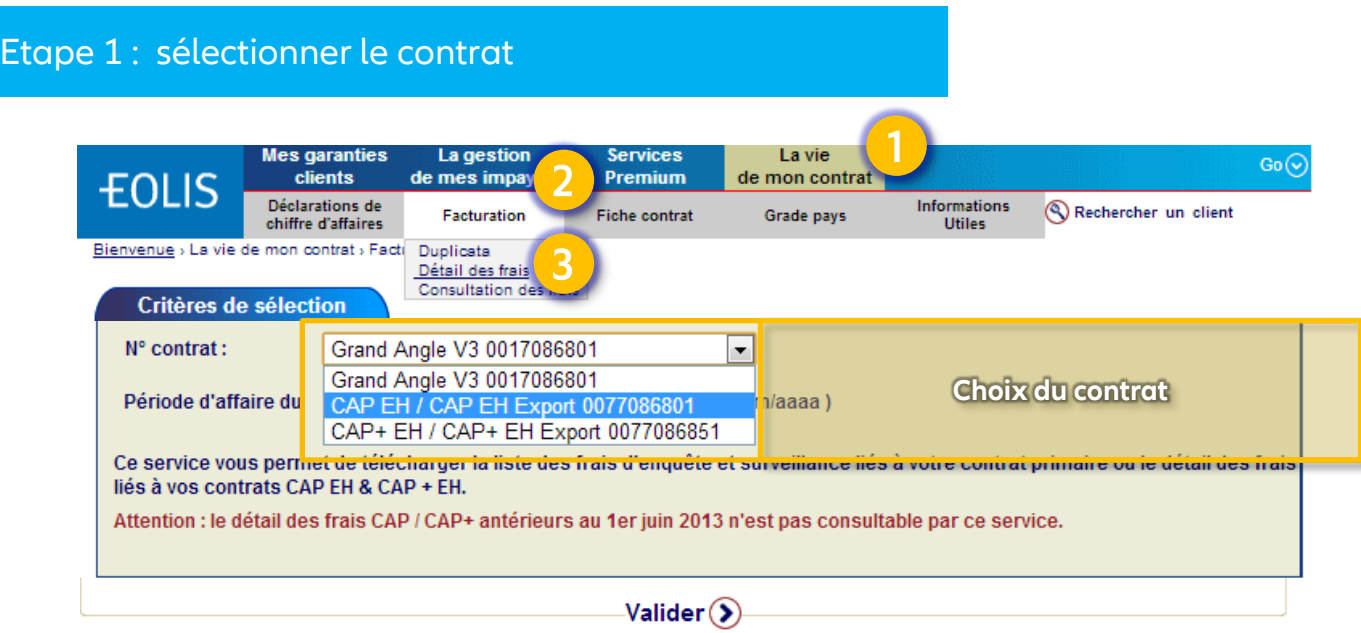

## Etape 2 : définir la période que vous souhaitez consulter

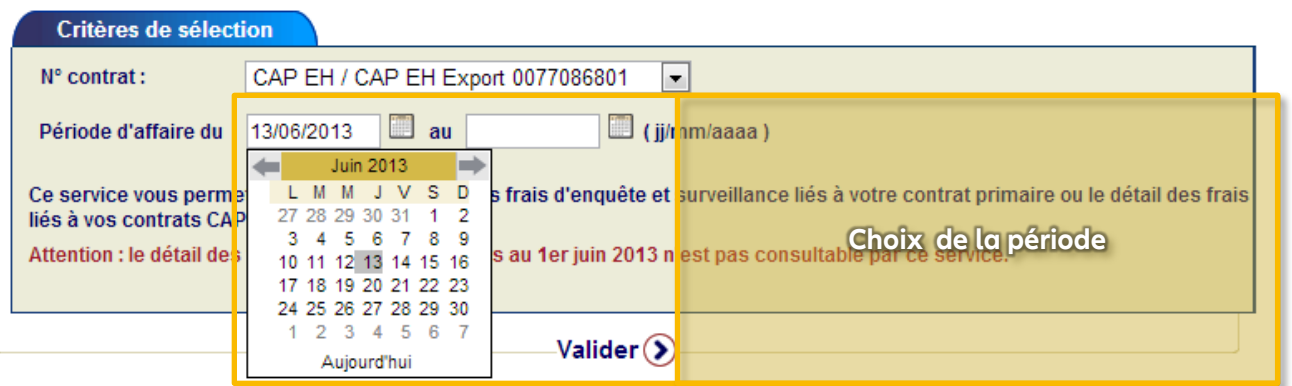

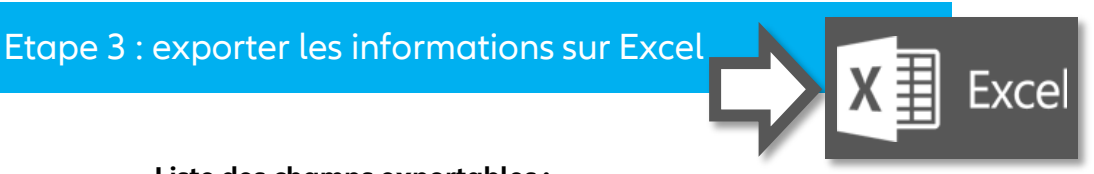

### **Liste des champs exportables :**

- Numéro de Contrat
- EULER ID
- Identifiant National
- Type identifiant
- Dénomination Social
- Référence
- Code Pays
- Date de référence
- Libellé Elément Facturable
- Indicateur gestion facturation

Pour en savoir plus, **contactez votre courtier / mandataire.**

**Accueil & Services** est également à votre disposition au 01 84 11 50 54 ou cliquez sur « Nous contacter » en bas de l'écran sur EOLIS.

Document non contractuel

Euler Hermes France - Succursale française d'Euler Hermes SA - RCS Nanterre B 799 339 312 Adresse postale : 1, place des Saisons - 92048 Paris La Défense Cedex - Tél. + 33 1 84 11 50 50 - www.eulerhermes.fr Euler Hermes SA - Entreprise d'assurance belge agréée sous le code 418 Siège social : avenue des Arts 56 -1000 Bruxelles, Belgique - Immatriculée au RPM Bruxelles sous le n° 0403 248 596

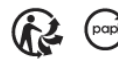